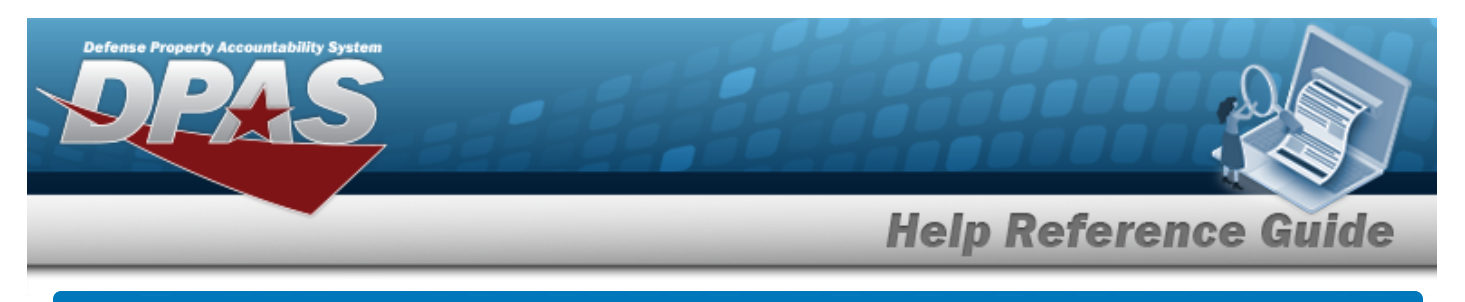

# **Force Management**

## **Overview**

The Force Systems Management module Force Management process provides the ability to view or update Force information.

Force is the top tier of the structure.

## **Navigation**

MASTER DATA MGMT > Force Management > Force Management page

### **Procedures**

#### **View a Force System**

*Selecting*  $\frac{\bullet}{\bullet}$  *cancel* at *any* point of this procedure removes all revisions and closes the page.

*Selecting retains the information and returns to the previous page. Bold numbered steps are required.*

1. View the Force systems in the Force Management grid.

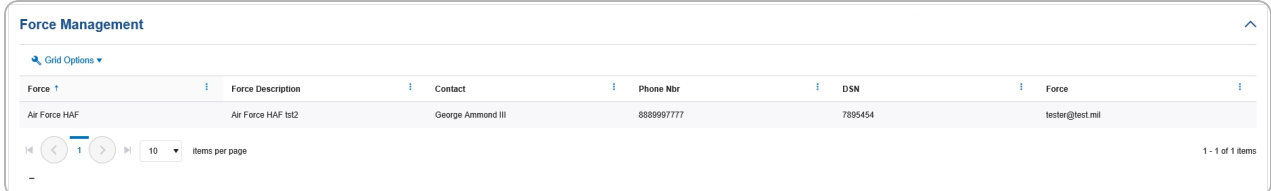

#### **Update a Force System**

- 1. Select the desired record.
- $\mathscr{D}$  Edit 2. Select . *The Update the Force [Management](#page-1-0) System page appears.*

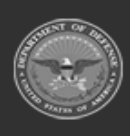

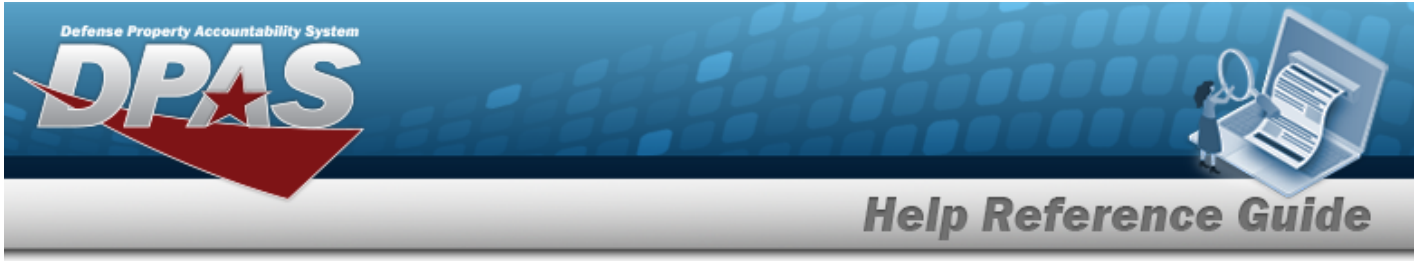

<span id="page-1-0"></span>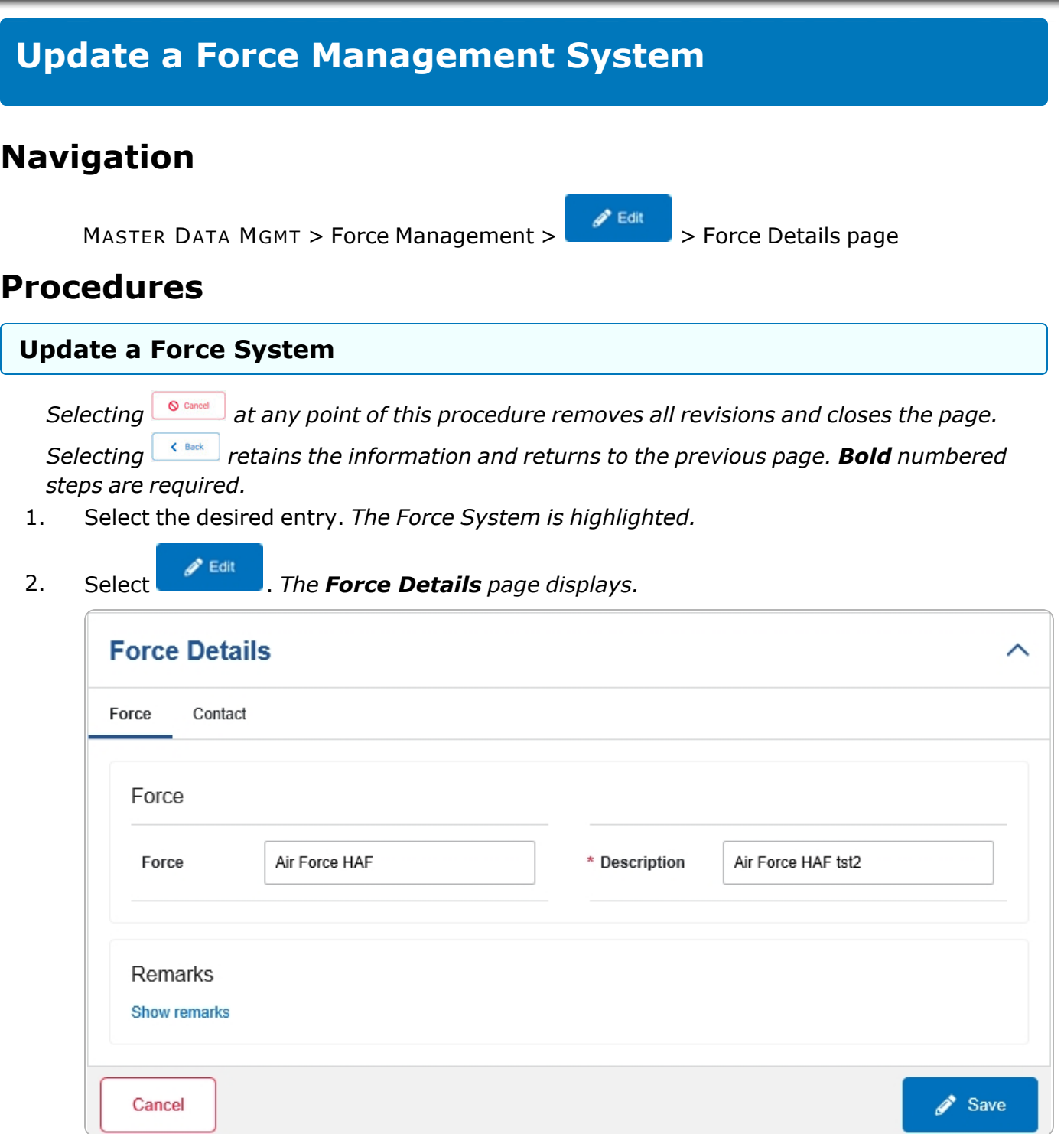

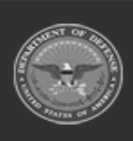

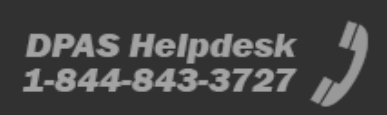

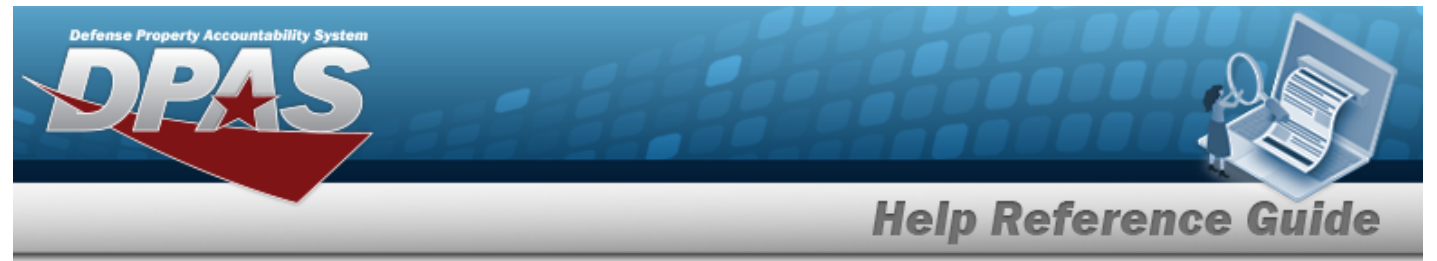

- **A.** Update the Description, entering the revised information in the field provided. *This is a 250 alphanumeric character field.*
- 3. Select the Contact Tab. *The Force tab closes and the Contact tab opens.*

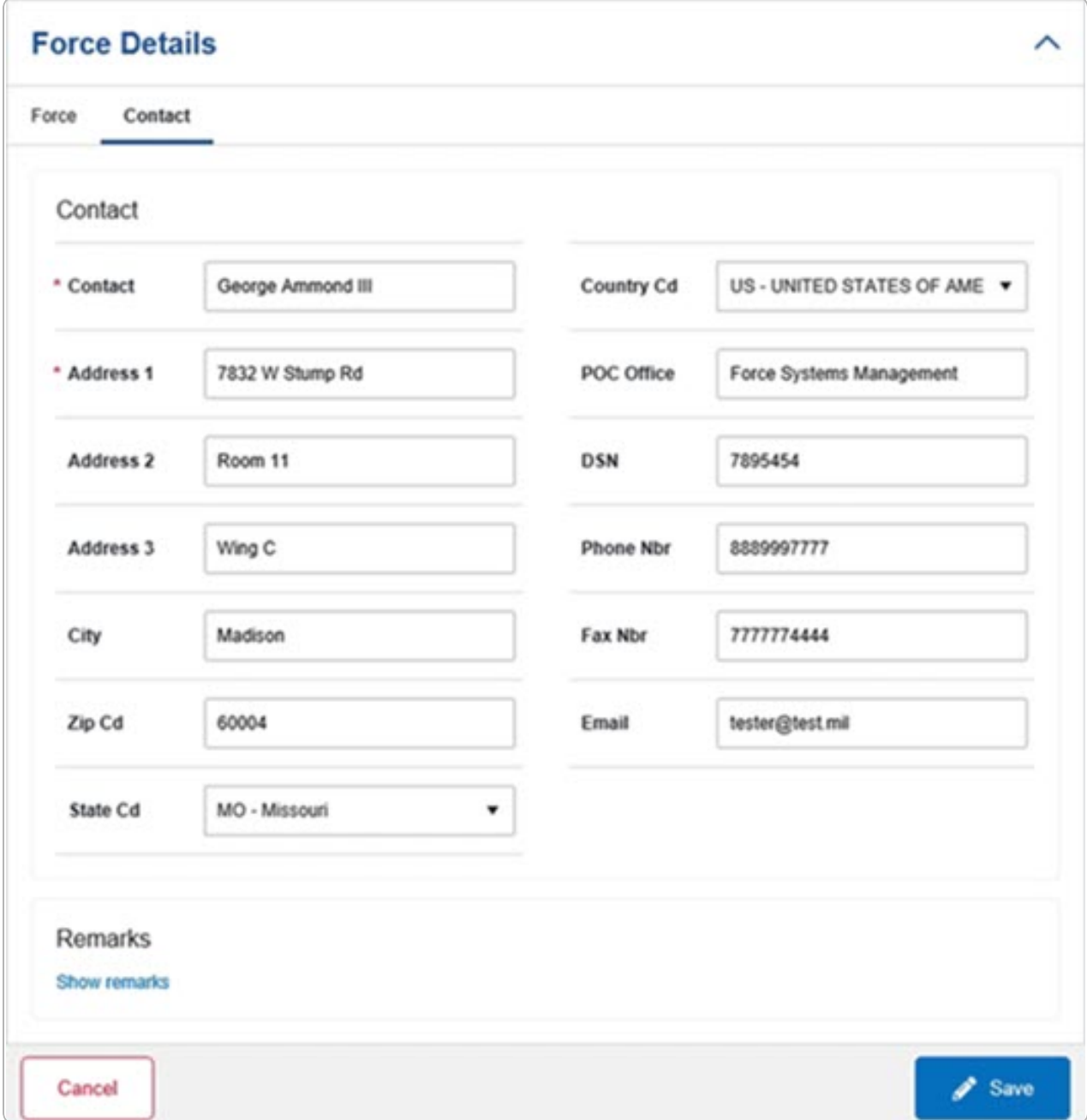

**A.** Update the Contact, entering the revised name in the field provided. *This is an 50 alphanumeric character field.*

DPAS Helpdesk

1-844-843-3727

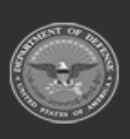

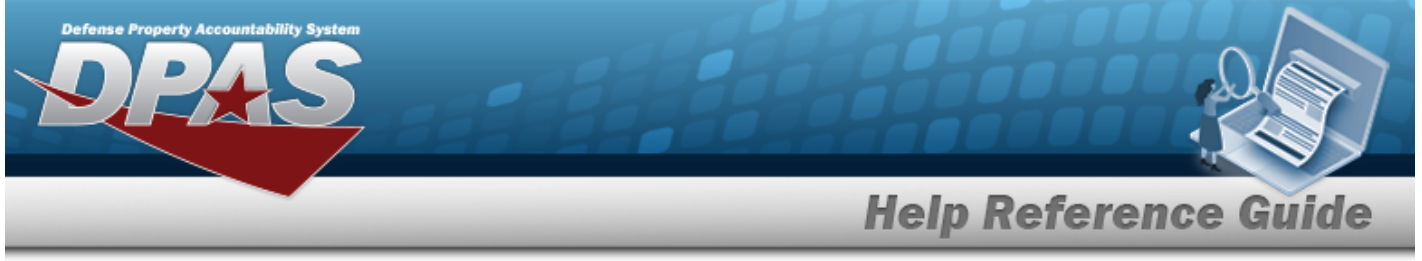

- **B.** Update the Address 1, entering the revised primary residence of the Contact in the field provided. *This is an 25 alphanumeric character field.*
- Save 4. Select . *The Force Details page closes, and the Force Management page displays the updated information.*

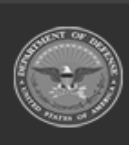

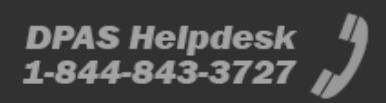